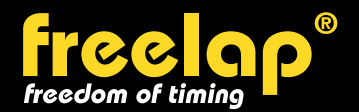

### **EXEMPLE DE CONFIGURATION : 800M**

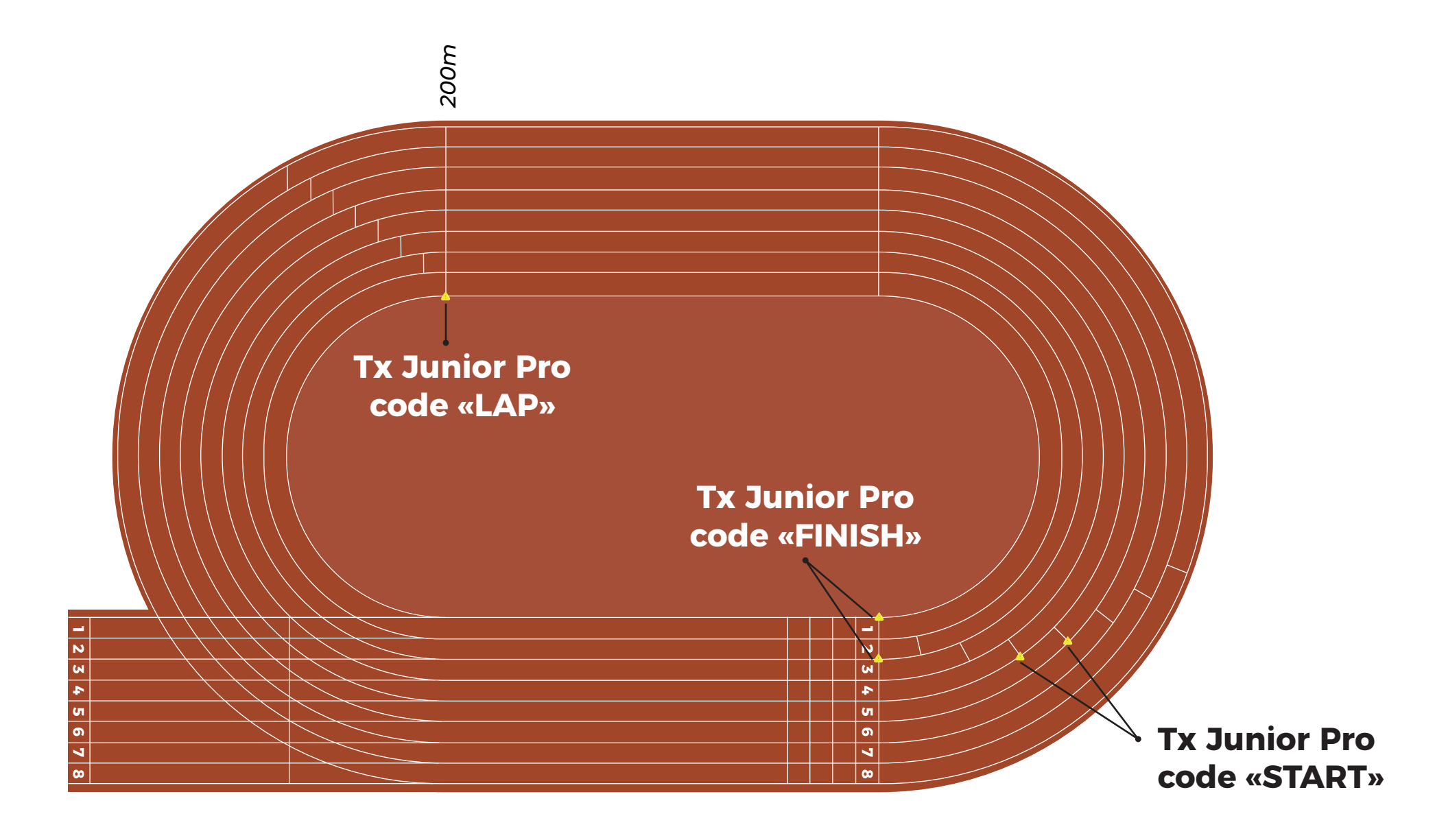

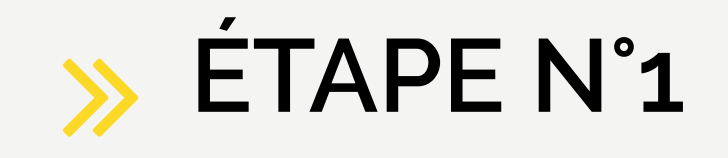

Placez 1 balise Tx Junior Pro paramétrée sur le code "**START**" à droite de la ligne de départ de chaque couloir, sauf pour les 3 premiers couloirs (le départ ne peut pas être pris dans les 3 premiers couloirs) .

*Sur cet exemple, nous chronométrons les couloirs n°4 et n°5. Vous pouvez ajouter des balises Tx Junior Pro à droite de la ligne de départ des couloirs* n°6, n°7 et n°8 pour chronométrer plus d'athlètes.

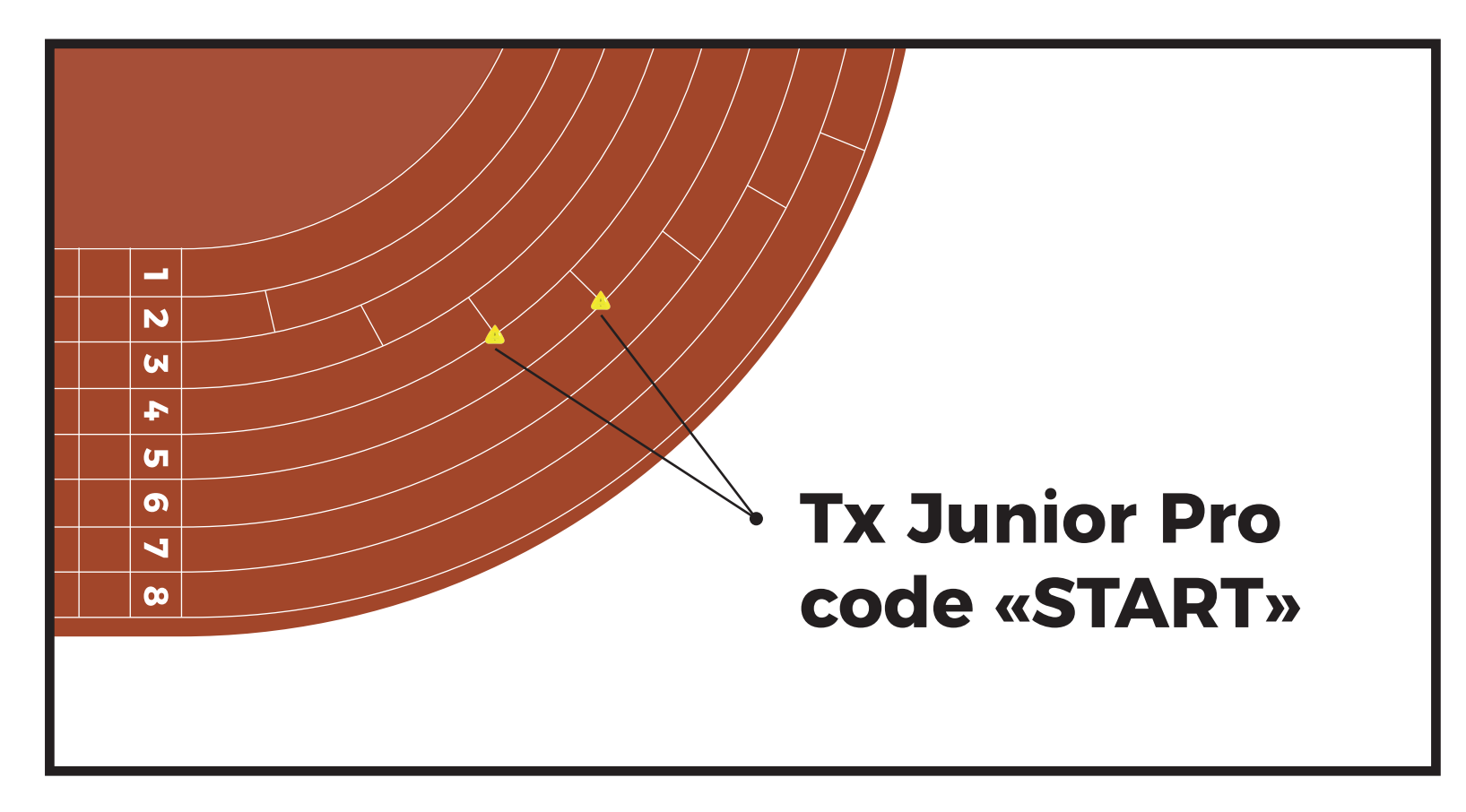

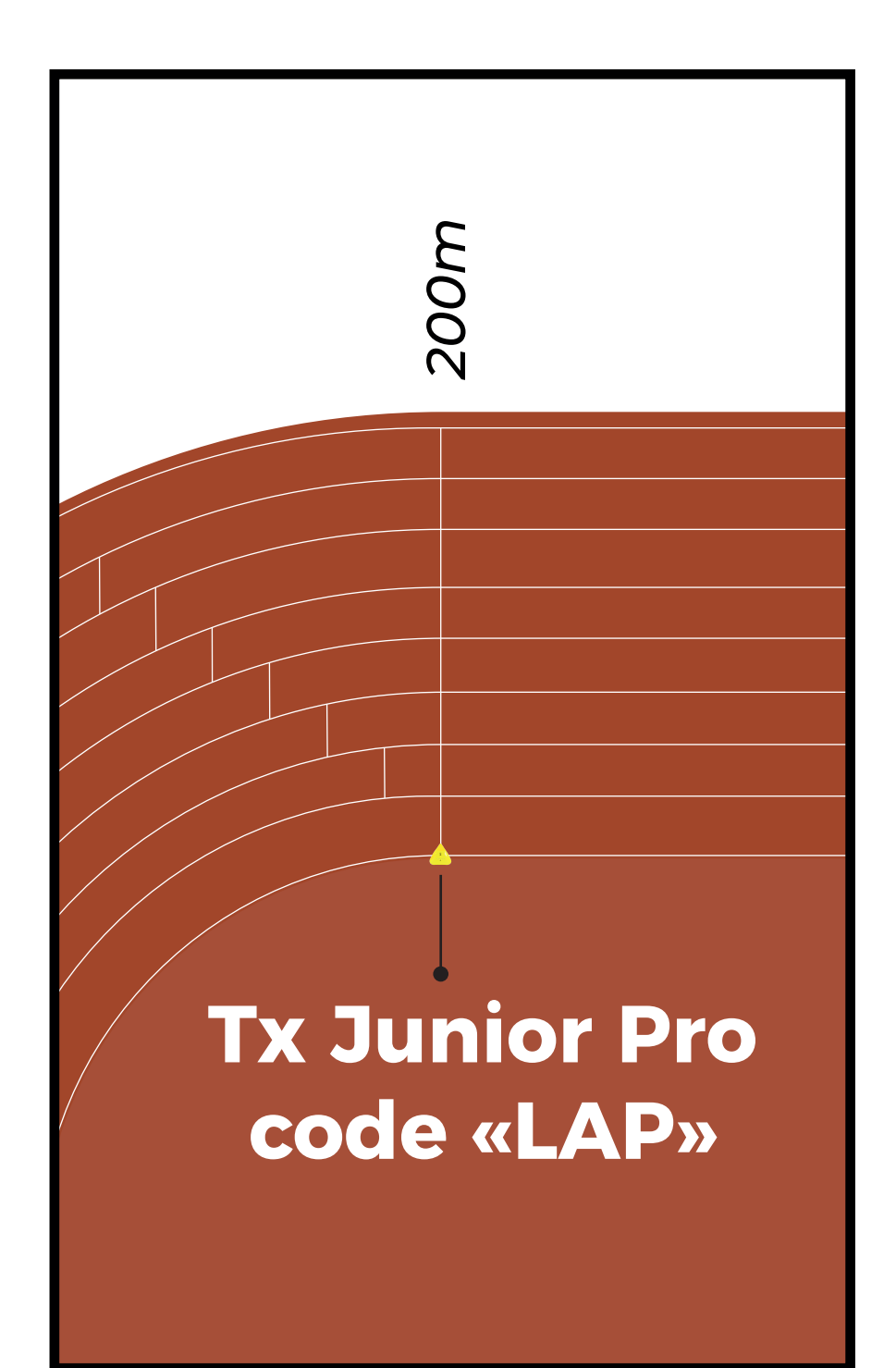

# **ÉTAPE N°2**

Pour obtenir vos temps intermédiaires tous les 200m :

Placez 1 balise Tx Junior Pro paramétrée sur le code "**LAP**", à 200m, à gauche du 1er couloir.

## **Tx Junior Pro code «FINISH»**

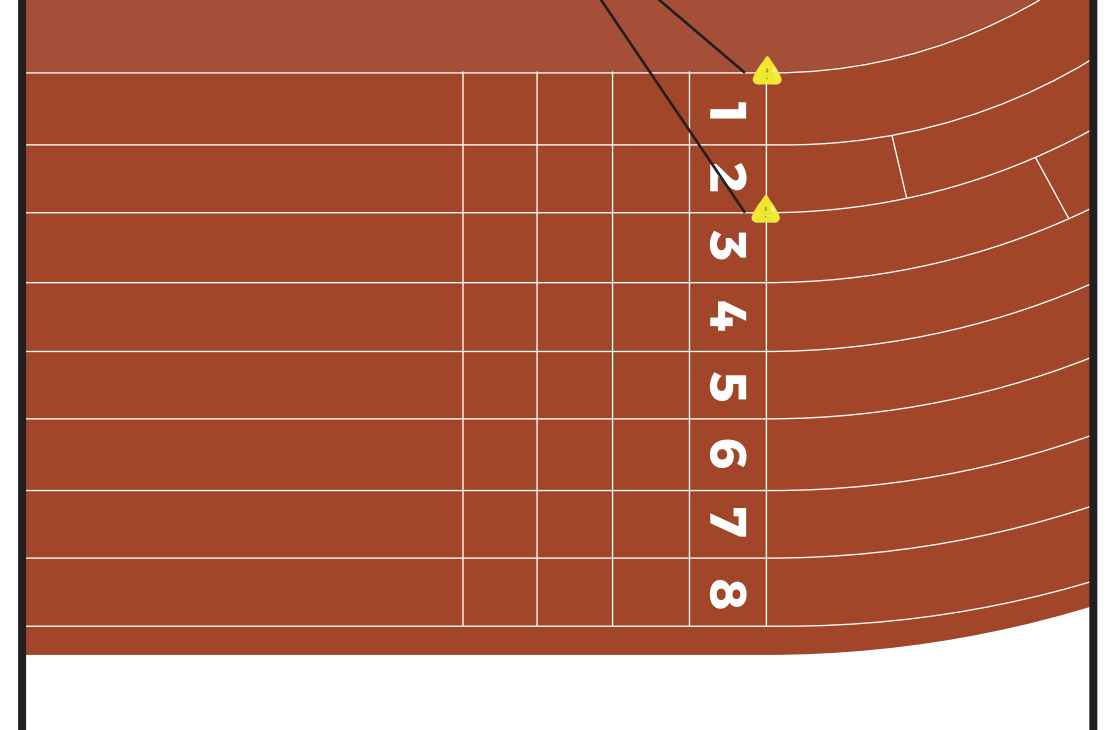

# **ÉTAPE N°3**

Placez 2 balises Tx Junior Pro paramétrées sur le code "**FINISH**" sur la ligne de départ:

- 1 à gauche du 1er couloir
- 1 entre les couloirs n°2 et n°3

*Dans cet exemple, les athlètes peuvent utiliser les couloirs n°1, n°2 et n°3 pour franchir la ligne d'arrivée.*

#### **OU**

Placez 2 balises Tx Junior Pro paramétrées sur le code "**FINISH**" sur la ligne de départ:

- 1 entre les couloirs n°1 et n°2
- 1 entre les couloirs n°3 et n°4.

*Dans cet exemple, les athlètes peuvent utiliser les couloirs n°1, n°2, n°3 et n°4 pour franchir la ligne d'arrivée.*

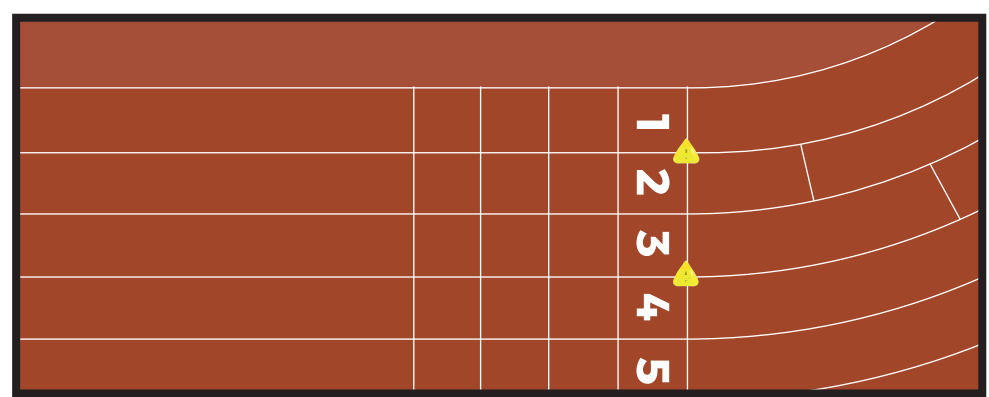